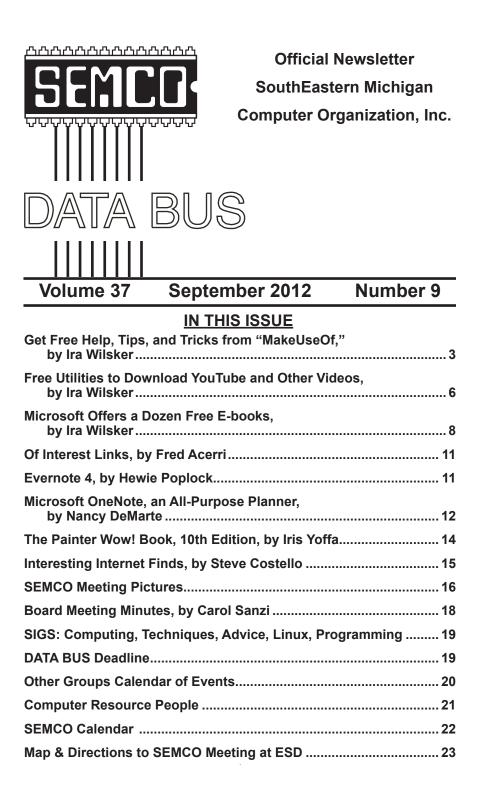

#### SEMCO OFFICERS

| President                        | Mike Bader      | (586) 573-7330                   |  |  |
|----------------------------------|-----------------|----------------------------------|--|--|
|                                  |                 |                                  |  |  |
| Vice-President                   | Richard Jackson | (248) 546-3694                   |  |  |
| Secretary                        | Carol Sanzi     | (586) 739-7256                   |  |  |
| Treasurer                        | Bette Gay       | (248) 641-7799                   |  |  |
| Members-at-Large of the Board of | Directors       |                                  |  |  |
|                                  | Bob Clyne       | (810) 387-3101                   |  |  |
|                                  | Brian Brodsky   | (248) 391-9125                   |  |  |
| NEWSLETTER STAFF                 |                 |                                  |  |  |
| Publications Committee Chair     | Warner Mach     | (734) 326-0733                   |  |  |
| Editor                           | Warner Mach     | (734) 326-0733                   |  |  |
| Events Research                  | Betty MacKenzie | (586) 254-0677                   |  |  |
| Proofreader                      | Beth Fordyce    | (734) 453-0349                   |  |  |
| Proofreader                      | Fred Acerri     | E-Mail < <u>acerri@att.net</u> > |  |  |

(248) 391-9125

#### SIG (SPECIAL INTEREST GROUP) CHAIRPERSONS

Brian Brodsky

Proofreader

| SIG-COMPUTING   | Tom Callow                 | (248) 642-5770 (9-5) |
|-----------------|----------------------------|----------------------|
| SIG-TECHNIQUES  | Warner Mach                | (734) 326-0733       |
| SIG-ADVICE      | Franz Breidenich           | (248) 398-3359       |
| SIG-LINUX       | Michael Rudas / Mike Bader | (248) 376-9304       |
| SIG-PROGRAMMING | Richard Jackson            | (248) 546-3694       |

The SouthEastern Michigan Computer Organization, Inc. (SEMCO) is a non-profit, 501(c)(3), group dedicated to providing information, education and a forum to computer users (professional and amateur) and other interested individuals. Membership in SEMCO is open to all individuals 18 years or older. Persons under 18 years may become members through the sponsorship of a parent or guardian. Dues of \$30/year include monthly DATA BUS and free personal ads.

## All SEMCO correspondence should be addressed to

SEMCO - P.O. Box 707 - Bloomfield Hills, MI 48303-0707 Web site: <u>http://www.semco.org</u> E-mail: <u>semco@semco.org</u>

General information: (voice) answering device in Royal Oak (248) 398-7560

DATA BUS is published monthly by SouthEastern Michigan Computer Organization, Inc. (SEMCO) as its official newsletter. **Mail DATA BUS newsletter copy to: Warner Mach, 1360 N. Hix Rd., Westland, MI 48185; or e-mail:** warnermach@gmail.com. The Editor is responsible for contents and control of the DATA BUS. Materials published herein may be used for non-commercial purposes only, without further permission of SEMCO or the authors, except as noted, providing credit is given to the author and source, i.e. DATA BUS, and issue date. Entire contents copyright © 2012 SouthEastern Michigan Computer Organization, Inc.

SEMCO does not condone in any way the illegal copying of copyrighted material and will not tolerate such practice at any SEMCO function.

Your mailing label and membership card list the month and year your membership expires. Newsletters will not be sent after the month of expiration. Back issues may not be available. Renew your membership as early as possible.

This publication was created using Adobe InDesign CS2 donated by Adobe Systems, Inc.

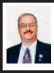

Get Free Help, Tips, and Tricks from "MakeUseOf" By Ira Wilsker

It never ceases to amaze me as to how much reliable and quality help is available on the Internet. One of my favorite resources for tips, tricks, cheat sheets, and apps is the website at <http://www.makeuseof.com>. With an international staff, but hosted in the U.K., MakeUseOf has established a recognized reputation of excellence in terms of tips and tricks to improve our cyber lives, regardless of what operating system that we choose to use, or devices that we own. Windows, Android, Linux, Apple OS, and other operating systems are covered, as well as hints and help for smart devices and phones, tablets, laptops, netbooks, desktops, and other digital platforms. The menu bar at the top of the website somewhat says it all, indicating what type of information is available, with the simple headings linked to "How To & TIPS," "Best of APPS," "Ask Tech HELP," "Cheats and GUIDES," "Websites INDEX," and "Geeky FUN."

The front page of MakeUseOf. com, which I review on a daily basis, shows the latest articles posted, as well as a listing of the most popular articles referenced. Founded just six years ago, in July, 2006, MakeUseOf has 450,000 active subscribers, and 15 million page views each month. MakeUseOf is ranked as one of the top blogs on the web, and listed as one of the top 1000 websites by Amazon's Alexa. The heart of the MakeUseOf website is the collection of articles that it has posted; with about 10 article summaries per page, starting on the front page of the website, there are 1393 pages of article summaries, with each summary linking to the full article! As I type this, the most recent articles on the front page include such diverse items as, 3 Tools To Unleash Your Mac OS X Menu Bar, 10 Free MP3 Albums To Download (Sunday special, every Sunday), Why I'm Done With Windows (Commentary), Cool Websites and Tools, Cool Tech Deals of the Week, and Create Your Very Own Operating System With Linux From Scratch [Linux].

While a comprehensive collection of nearly 14,000 catalogued and indexed articles is a wealth of useful information, these articles make up but one small part of the MakeUseOf website. Moving the cursor over the "How To & TIPS" part of the menu bar on the website opens a wide choice of options; here is where operating system help can be selected (Windows, MAC, iOS, Linux, Android), browser tips covering all of the major and most of the minor Internet browsers (Internet Explorer, Firefox, Safari, Opera, Chrome, and many others), Facebook and Twitter help, Wordpress and blogging assistance, online music help, security information, gaming, hardware and gadget information, and a variety of other interesting topics. Being personally interested in cyber security issues, I clicked on the "Security" link on the pull-down "How To & TIPS" menu, where the latest person-level security articles were posted. Among the latest articles posted was an updated story about the 450,000 Yahoo! passwords that were compromised by hackers and posted online, an update on the FBI pulling the plug on Internet servers that it had been running to mitigate the impact of the DNSChanger malware (see my

April 27 column in the Examiner online archives), security risks on the Pinterest social media service, Trojans attacking Android and iOS devices, and a frightening prediction from Trend Micro that warns of a massive malware assault on Android devices, stating, "Trend Micro expects to find 138,000 malware samples in the fourth quarter of 2012 – up dramatically from 5,000 at the start of 2012." Other contemporary security columns include articles on massive password thefts, gaming security, and online scams.

Under the "Best of APPS" banner is a directory of the best applications available, as determined by the MakeUseOf staff and broad community of contributors. The listing of categories of "Best APPS" is large and includes the best websites, as well as the best software, applications, and plug-ins for all of the major operating systems, portable devices (including smart phone and tablets, including the iPhone and iPad), browser extensions and add-ons, Wordpress plug-ins, portable applications (most run from a USB flash drive), and Linux distribution files. In this lengthy list, there is literally something for everyone.

With the widespread and increasing utilization of digital technology, it is inevitable that all of us will likely need some type of technical help or assistance; while there are many online sources of this technical help, including manufacturers' or publishers' websites, MakeUseOf has compiled an impressive collection of articles in its "Ask Tech HELP" section. Technical help and assistance is available for all of the major operating systems, hardware and software aid, networking solutions, Facebook help, Smartphone assistance

(Android and iPhone), help with the many different web browsers currently available, and help for bloggers. Since I have an Android Smartphone, I decided to explore some of the more recent Android tech support issues, and I found several of use to me. In each of the tech support categories, the protocol is for someone to post a question, and then there may be both expert and community responses. The number of possible solutions is posted adjacent to the inquiry, with the answer box color coded, which indicates if the problem has been resolved to the satisfaction of the person who originally posted the inquiry; red indicates unresolved, while green indicates satisfactorily resolved. Only registered users can post tech support questions on MakeUseOf, but registration is fast and free. MakeUseOf recognizes the users' registration on Facebook and other social media websites which can be used to access all of the features and downloads on MakeUseOf; for those without social media membership, or those who prefer to register directly, they may do so directly from any page on the site.

I am not too proud to say that sometimes I need help with some of the most commonly used applications. and MakeUseOf offers about 75 full length guides, and about three dozen cheat sheets. The full length guides are available for free to registered users (password required, and is provided free to registered users). The free downloadable guides are available in the universal PDF format which can be downloaded or viewed online, or in ePub format which can be viewed on an iPad, Nook, Kobo, and most other e-readers. Kindle users will have to convert the ePub file to MOBI format

in order to read it for free on the Kindle, or it can be purchased directly from Amazon for download to the Kindle. One of the guides that I use frequently is the 30-page long "Office 2010: Ultimate Tips and Tricks" which is exactly what the title says. Other guides include comprehensive guides to Windows Phones, Photoshop, Chrome, iPad, LinkedIn, social media marketing, Google+, Android, Ubuntu, a complete guide to malware removal, guides to backup and restore, and many other useful (and free) complete guides.

The free MakeUseOf cheat sheets are mostly one or two pages in length, and consist of keyboard shortcuts, hints, and other tips that may make applications faster to use and more enjoyable for the user. I regularly use several of these cheat sheets in some of the adult education classes that I teach, and have taught entire classes using only the appropriate cheat sheets as my instructional text. I routinely use several of the cheat sheets myself, including Windows, MAC OS X, Office 2010, Google Docs, Outlook, Gmail, Facebook, "Chat Smileys," and Firefox cheat sheets, which I store on my desktop in PDF format.

Some of us occasionally need a little light humor when online, and the "Geeky FUN" section may meet that need. Geeky FUN has two primary sections, pictures and videos. There are enough funny computer and technology related pictures and images to satisfy anyone's funny bone, as there are a dozen funny pictures on a page, and there are 233 pages of funny images (about 2800 images)! For those who like funny videos, Geeky FUN has 55 pages of videos, with a dozen thumbnails per page (660 total videos). For entertainment value, these images and videos are a fun way to burn many hours of online time.

If you would like to keep up with the latest materials from MakeUseOf, it offers a customized free e-mail subscription of user selectable topics including a daily newsletter, articles, tech support answers, and the newest "Geeky FUN" images and videos. With all of its extensive free collection of articles, tech support assistance, cheat sheets, guides, and humorous content, it would be easy for any user to become a regular on the MakeUseOf website. Anyone who visits the site and explores its offerings will comprehend why it is a part of my daily online ritual.

#### WEBSITES:

<<u>http://www.makeuseof.com</u>>.

<<u>http://www.makeuseof.com/about</u>>.

Ira Wilsker is a Columnist, The Examiner, Beaumont TX; Program Director of Management Development at the Lamar Institute of Technology, Beaumont TX; and a radio and TV show host. Contact him at <<u>iwilsker@</u> <u>sbcglobal.net</u>>.

Pictures: Recent SEMCO Meetings: <<u>http://www.tinyurl.</u> <u>com/y8cm99e></u> Video: Recent SEMCO Meeting: <<u>http://www.tinyurl.com/</u> <u>363vnbd></u> Podcasts: Podcasts of SEMCO meetings can be found at: <<u>http://www.semco.org/podcasts.</u> htm>.

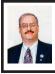

Free Utilities to Download YouTube and Other Videos By Ira Wilsker

One of the most frequently asked questions that I am asked is how the user can download YouTube and other videos that they view on the web. Luckily, there are several free utilities, websites, and browser plug-ins that make the process very easy.

I have made it obvious in previous columns that my primary browser is Firefox. There is a very popular free browser plug-in for Firefox, as indicated by the 6.5 million copies downloaded, that can download almost all YouTube videos as well as the videos from most other websites. This Firefox plug-in is Video DownloadHelper and is available for instant installation at <http://addons.mozilla.org/en-US/ firefox/addon/video-downloadhelper>. It is installed into Firefox by clicking on the green "+ Add To Firefox" button, which downloads the file and installs it as a plug-in. This browser plug-in could not be much more easy to use; according to the DownloadHelper website, "Just surf the Web as you are used to, when DownloadHelper detects it can do something for you, the icon gets animated and a menu allows you to download files by simply clicking an item." The icon that is referred to is typically located on one of the menu or toolbars, and consists of three colored balls (red, yellow, blue) that rotate whenever a compatible video is detected. A second colored balls icon. this one non-rotating, also appears on the top-left of the YouTube video. Even though the rotating "colored balls" icon on the menu or toolbar is small.

there is a tiny down arrow on the right edge of the rotating balls; left clicking on the tiny down arrow displays the different resolutions and video formats available for direct download Standard resolutions are indicated with a red square with a right arrow, and HD resolutions are indicated with an HD logo. Resolutions are also listed in pixels, such as 240p, 360p, and 720p (or higher), and many of the videos are also available for download in multiple formats, typically FLV, MP4, and the mobile 3GP video formats. Moving the mouse cursor over one of the resolution and format listings will display another window that displays the download options; my personal choice for downloaded YouTube videos is to select the "Medium - MP4" and "Quick Download" options. Most third party video players on both PCs and MACs can play videos in MP4 format. If I want to download the video to play on my smartphone, I choose the 3GP format. Another method to downloading YouTube videos with DownloadHelper is to left click on the non-rotating colored ball icon on the top-left of the YouTube image, and select a download option.

There is much more to DownloadHelper; right clicking on the rotating balls icon will open a configuration menu where the user can modify the program settings as desired, including the ability to automatically convert the download into one of several listed formats. A second companion plug-in (free) may be required in order to convert into some video formats, and DownloadHelper can download and install the utility. An additional DownloadHelper plug-in places a single red ball adjacent to the rotating icon;

clicking on this red ball allows the user to screen capture almost any video from almost any website that is not directly supported by DownloadHelper. Upon clicking the red ball, a moveable bracket will appear, and activating the utility will record whatever appears within the bracket. Clicking again on the red ball icon turns this feature off.

For those not using the Firefox browser (or those Firefox users who do not want any plug-ins) there are several good alternatives to DownloadHelper. One web based download utility that is very easy to use is Tubekeeper, at <http://www.tubekeeper.com>. All the user needs to do in order to download YouTube videos using Tubekeeper is to copy the YouTube web address (URL) and paste it in the "URL - Download" blue box, and then click the download button to download the video to the user's computer. If using Tubekeeper, I recommend that the user clicks on the "Share" button on the bottom edge of the video screen, then click "Options" and check the "Long Link" option box, and then copy the link, and paste it into Tubekeeper. If the high definition (HD) video is desired, also check both the "HD Link" and the "Long Link" boxes, and then copy and paste the link into Tubekeeper. Click the download button to download the video.

Some users prefer to use a nonweb based utility to download and convert videos, and a very good, free, utility is the award winning Free Video Downloader, which can be downloaded from <<u>http://www.freemake.com/</u> <u>free\_video\_downloader</u>>. This software utility can download videos from over 10,000 websites, including YouTube, Facebook, and Vimeo. During the download process, Free Video Downloader can convert the video into a wide selection for formats, including AVI, MKV, 3GP, MP3, iPod, iPhone, iPad, PSP, and native Android formats. This software can also download YouTube videos that are embedded into other websites.

An open secret among geeks is that YouTube videos can also be downloaded directly to the user's computer using a variety of tricks, mostly adding a word or prefix to the YouTube URL (web address). One of the most popular download tricks was recently published on Gizmo's TechSupportAlert.com <http://www.techsupportalert.com/ content/download-youtube-videoseasily-and-quickly.htm>. This trick is explained by Gizmo as a simple four step process: first, open the desired YouTube video in your browser; second, add the word "save" after the "www." and before the "youtube.com," making the address www.saveyoutube.com/ watch/<filename>; next, the page will reload as a SaveYouTube page, where the website will directly download the chosen video. A video with instructions is available on the SaveYouTube website at <http://www.saveyoutube.com>.

Using any of these utilities, any user can download YouTube (and other) videos for any legitimate purpose. I typically show them directly from a CD or a USB flash drive, or embed them into a PowerPoint presentation. I have also downloaded some videos to my smartphone explicitly for entertainment purposes. In order to be legally correct, the DownloadHelper website contains this proviso, "Note that DownloadHelper does not break any real protection implemented on the sites. It gives easier access to available content that will be downloaded by your browser anyway. With some exceptions, downloaded videos must be kept on your disk for personal use and are not to be shown on other websites." This may be a good rule to follow.

Enjoy your downloaded videos.

## WEBSITES:

<<u>http://www.downloadhelper.net/index.</u> php>.

<<u>https://addons.mozilla.org/en-US/</u> <u>firefox/addon/video-downloadhelper/></u> <<u>http://www.tubekeeper.com</u>>.

<<u>http://www.freemake.com/free\_video\_downloader/</u>>.

Ira Wilsker is a Columnist, The Examiner, Beaumont TX; Program Director of Management Development at the Lamar Institute of Technology, Beaumont TX; and a radio and TV show host. Contact him at <<u>iwilsker(a)</u> <u>sbcglobal.net</u>>.

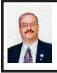

## Microsoft Offers a Dozen Free E-Books By Ira Wilsker

We all like getting something for free. In the past I have written about the thousands of free e-books from Amazon, Google, and other sources. A quick review of Amazon indicates that almost all currently published commercial books, including many college textbooks, are now available in digital format in addition to the bound paper versions. For all of the courses in my program at my college, the students have the option of using free online textbooks. Microsoft has now joined the free e-book club.

For those who may not be aware, e-books are generally full length books of all genres, complete with images and graphics, in color, that can be displayed on a variety of digital devices. Among

the most popular e-book readers are Amazon's Kindle, Barnes and Noble's Nook, tablet devices such as the iPad, smart phones, and conventional laptop and desktop computers. E-books are exploding in popularity because they are often cost efficient (no paper, ink, publishing or shipping costs), and extremely economical in terms of space and weight; thousands of digital e-books can be stored on a reader, the device itself only weighing mere ounces. Many of the e-book providers, such as Amazon, allow the user to create a "cloud storage" account, which will store any of the e-books purchased or obtained for free, and then be viewed interchangeably using any compatible device. Personally, I have used Amazon's cloud service to access e-books on my laptop and desktop computers, as well as my smart phone. E-books are also immensely popular with those who promote a "green agenda" because no trees are harmed in their publishing (no paper), and no diesel is burned getting printed books to market.

One company that many people have a love-hate relationship with is Microsoft. While not generally known for giving away valuable content for free, Microsoft, through its Microsoft Press division, has made available over a dozen of its popular instructional books for just that price, free. These free editions, complete in all respects, are available for download from Microsoft in most of the popular digital formats, including PDF, .mobi, and ePub formats.

Digital e-books from any source in the popular PDF or "Portable Document Format" can be viewed on all devices using any one of the many free PDF readers. While the free PDF viewer from Adobe is probably the best known, and available for most operating systems including Windows, iOS, Mac, Android, and others, there are literally dozens (if not more) of free PDF viewers available that can display e-books in PDF format on just about any contemporary computer or smart device.

The .mobi format is very popular, and can be viewed on an Amazon Kindle as well as most devices running Windows, Symbian, BlackBerry and Palm operating systems; .mobi documents can also be viewed on Linux or Mac OS X devices using WINE. Amazon has made free Kindle viewers available for almost all computers and smart devices, including Android and iOS (Apple).

EPub, an acronym for "Electronic Publication," is a free, open source format that is becoming increasingly popular, with free readers available for almost every operating system, computer, and smart device. One advantage of using an ePub formatted publication on an ePub reader (according to Wikipedia) is, "EPUB is designed for reflowable content, meaning that the text display can be optimized for the particular display device used by the reader of the EPUB-formatted book." Regardless of the size of the screen, resolution, or font, ePub formatted documents are often among the most readable documents in terms of visualization

The dozen free e-books currently offered by Microsoft cover a variety of software topics, including Office 2010, the new Office 365, several of the versions of Microsoft Server software, "Security and Privacy for Microsoft Office 2010 Users," Windows 7, Programming Windows 8 Apps, Visual Studio, and Programming Windows 7 Phone.

The first of the free Microsoft e-books that I downloaded was the 10.4 MB PDF version of "First Look Microsoft Office 2010." Consisting of 14 chapters on 202 pages, this book is a comprehensive guide to using all of the functions and features available in the Microsoft Office 2010 suite of programs, including Word, Publisher, Excel, PowerPoint, Access, and Outlook, This e-book, in PDF format, would be very helpful for anyone using Office 2010; I have recommended this free e-book to my college students, as well as to my students in my adult education classes. The most common response I get from my adult education students who used this e-book is, "You can't beat free!" I keep a copy of this e-book in PDF format on all of my computers, both at home, in my office, and on my laptop so I can have assistance with any Office issues that may arise.

Another of the free e-books that I have downloaded, and recommended to my faculty, is the PDF version of Microsoft Office 365. For those who might not be aware, the next major release of Microsoft office will be the Office 365 product that utilizes cloud computing to supplement the traditional computer based software. According to Microsoft, on the Office 365 e-book webpage, "It is secure, anywhere access to e-mail and calendars. Office Web Apps, instant messaging, conferencing, and file sharing. ... So where is this cloud? The real definition of the phrase 'cloud computing' simply means the ability to access files and applications online through multiple devices; your computer, browser, or phone." Microsoft has started promoting Office

365 as the replacement to Office 2010, and many businesses, educational institutions (including mine), and individuals are moving towards Office 365. The Office 365 e-book is a healthy 21.1 MB PDF download, and 337 pages in length. This e-book is also available in .mobi and ePub formats which can be viewed on many digital devices. Microsoft has announced that updated and revised editions of this book will become available in the future from the free e-book website.

Microsoft has been promoting smart phones and tablets using a form of Windows 7 to compete against the more common Android and iOS (Apple) devices. As Windows 7 phones increase in sales and popularity, it is inevitable that people would want to write apps (applications) for it, and Microsoft obliges by releasing a free e-book "Programming Windows Phone 7" in PDF (38.6 MB download). mobi, and ePub formats. In addition to the e-book itself. Microsoft has also released sample program code in the C# and Visual Basic that follows the content as presented in the e-book. The program code is available from the same download page as the e-book.

With the near term release of Microsoft's newest operating system, Windows 8, programmers are eager to write programs and applications for Windows 8, which will have builds for computers, smart phones, tablets, and other digital devices. In order to help enable the creation of compatible software and apps, Microsoft press has published an early version of "Programming Windows 8 Apps with HTML, CSS, and JavaScript." Currently available only in PDF format as a "First Preview" (4.34 MB download), the .mobi and ePub versions will be available when the final version is released. Being a preview edition, the currently available Programming Windows 8 e-book is only the first four chapters of an 18 chapter book. In addition to the chapters, 27.5 MB of sample code is available from the e-book download page.

With several other free e-books available from Microsoft Press, the widespread use of Microsoft Office products, and the expansion of the Windows 7 and Windows 8 operating systems to a variety of devices, there is likely a free Microsoft e-book that most Microsoft users will find useful and advantageous.

## WEBSITE:

<<u>http://blogs.msdn.com/b/microsoft\_press/archive/2012/05/04/free-ebooks-great-content-from-microsoft-press-that-won-t-cost-you-a-penny.aspx>.</u><<u>http://en.wikipedia.org/wiki/</u>Comparison of e-book formats>.

Ira Wilsker is a Columnist, The Examiner, Beaumont TX; Program Director of Management Development at the Lamar Institute of Technology, Beaumont TX; and a radio and TV show host. Contact him at <<u>iwilsker(a)</u> sbcglobal.net>.

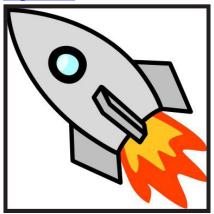

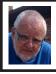

## Of Interest Links (OIL) Fred Acerri

## A wrinkle in space-time

Mathematicians at UC Davis have come up with a new way to crinkle up the fabric of space-time -- at least in theory.

## <<u>http://tinyurl.com/d7hzbep</u>>.

## How to build a middleweight black hole

A new model shows how an elusive type of black hole can be formed in the gas surrounding their supermassive counterparts. In research published in the Monthly Notices of the Royal Astronomical Society, scientists propose that intermediate-mass black holes light-swallowing celestial objects with masses ranging from hundreds to many thousands of times the mass of the sun—can grow in the gas disks around supermassive black holes in the centers of galaxies.

<<u>http://tinyurl.com/d5dagmq</u>>.

"Bath Salts" Effects on the Brain are Comparable to Cocaine

<<u>http://tinyurl.com/cck6ysz</u>>.

Russian Craft Has Glitch in Docking With Space Station <http://tinyurl.com/9eewndx>.

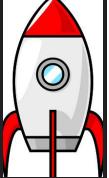

## Evernote 4 By Hewie Poplock

I like to share information, especially with members of my user group. I read a lot of articles about computer hardware & software. When I find an article of interest, which may be news, pricing, reviews, or tutorials, I have to decide how to keep that information. I often save it as an Acrobat PDF file, or I may copy and paste the article and e-mail to myself, or send the link to myself.

I frequently forget where I stored them, to follow through with a link, or to go back later to save it. Many times I do not even remember the article or how I tried to save it.

I have actually created an e-mail address to send myself articles to keep track of them in one place. I have begun to save other articles in several folders in an attempt to become organized.

Recently I was asked about a free program that I tried a few years ago, Evernote. I decided to once again take a look at it and discovered that it is an organizational tool that I need to be using. Since I have started using it, I find it to be an important part of my everyday computer life.

As I read an article, an e-mail, a webpage, I just highlight the information that I want to save, right mouse click add to Evernote 4.0, and I have the article. It is clean and usually just the information that I want, usually eliminating ads or other information that is not part of the article. If any of it does get into the note, I can delete it. I can also add something that I missed or was on a different part of the screen. I can edit the formatting, and other typical text edits. I can even change the font or font size.

Evernote does include a link to the original document and links in the article are live. I always like to include a link to the original to make sure that the author is cited and given proper credit.

Once I have created an Evernote, it will sync with all of my other devices that are signed into my account. So when I read an article on my desktop, I can create a note and it will almost immediately be available on my notebook, my iPad, my iPod, and my netbook. I can share the article with others via Twitter, Facebook, or e-mail directly from Evernote.

The program is available for mobile devices with iOS, Android, Blackberry, Windows Phone 7 and WebOS as well as computers with Mac OS X, Windows, Safari, Chrome, and Firefox.

There are some limits to the program which can be addressed with a premium account for \$45 a year or \$5 a month. Evernote can be downloaded from <<u>http://www.evernote.com</u>> and for info comparing the free account versus the premium account, see <<u>http://www. reviewsync.com/evernote-pricing.</u> <u>html</u>>. The iOS & Android versions can be found in their respective Apps Store.

Hewie Poplock is an APCUG Director; and VP of the Central Florida Computer Society. From Hewie's Views & Reviews at <<u>http://</u> www.hewie.net</u>>.

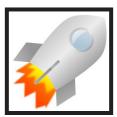

## Microsoft OneNote, an All-Purpose Planner By Nancy DeMarte

If you purchased a recent home version of MS Office, which includes the programs, Word, Excel, and PowerPoint, you also got a lesser known program called OneNote (file extension .one). OneNote was created in 2002, and has been a part of some versions of the Office suite since Office 2003. It was, however, a long time before I even opened this program. It was described as being good for "note-keeping and sharing," which weren't activities I commonly did on my computer. It was only recently that I decided to find out what OneNote was all about. I was pleasantly surprised. Read on to find out why.

## Adding Information to a Notebook

OneNote lets you create notes, gather information, and organize it all using a simple system modeled after a ring binder. You open a new Notebook, add Sections, indicated by tabs, and insert Pages within the sections. You can type notes anywhere on a page. Each 'note' will be in its own "note container" somewhat like a text box which you can move, resize or merge with other notes. This basic feature makes the program popular with college students who use it to take lecture notes. You can also add items from the web or files from your computer. To capture a portion of a web page, for example, you highlight the section, click 'Insert Screen Clipping,' and the web section appears on the OneNote page. Besides text, you can copy and paste photos, drawings, or any file from your computer such as a document or spreadsheet. PowerPoint slide shows appear as printouts. You can create audio or video recordings of meetings or interviews directly in OneNote. OneNote saves your work continuously and automatically so nothing is lost. It also keeps a backup copy on your computer or online.

## **Organizing a Notebook**

OneNote gives the user many options for organizing notebooks. These range from practically random to highly structured layouts. You can expand the page size, add, rename, and reorganize pages any time. Page and whole notebook templates are available at the MS website to help with layout of the OneNote content. Just looking through the templates gave me ideas on uses for OneNote. Interesting template topics I found included landscape planning, preparing for a residential move, a family reunion organizer, and a cookbook. Practical page designs included address and phone lists, todo lists, and a health history chart. Just like in Word, you can design your own notebook layout and save it as a template.

To find out how OneNote works, I decided to use it to plan a fall cruise/ land tour vacation in the New England - Eastern Canada region, First I opened OneNote and displayed the Ribbon by clicking the small arrow next to the Help icon. The ribbon is not displayed by default, but contains all the commands and editing tools. Then I opened a new Notebook (File - New) and named it Canadian Cruise. Once I recognized that the Tabs along the top of the notebook indicated Sections and that I could name them and add as many pages as I wanted, I created a few section Tabs to get started: Cruise Itineraries, Land Tours, Budget, and a To Do List complete with checkboxes to keep track of my planning tasks.

In the Cruise Itineraries section, I created three pages. On my Cruise Lines page, I added my favorite cruise lines with contact information and website addresses, each of which appears as a hyperlink. Pressing the Tab key after each bit of information automatically creates a table. Pressing Enter adds a new row. On the Ports to Visit page, I listed those stops we wanted to make. knowing I could add more detail later. My last page, Itineraries, was my first experiment in gathering research material into OneNote. Using Insert - Screen Clipping, I captured a specific itinerary offered by Norwegian Cruise Lines which listed dates, times, ports, and a map of the trip. I typed a few notes to accompany this snip, such as the cost of a balcony cabin, and dragged them onto a corner of the map. Then I added a larger map of the New England and Canadian Maritimes area from Google Maps. I did the same sort of captures for two other cruise lines and pasted them in below the first. I noticed that my pages expanded as needed.

#### Sharing a Notebook

At this point I decided to share my Notebook with our Kentucky friends who often travel with us and might be enticed to accompany us on this trip. I logged in to my SkyDrive page <<u>skydrive.live.com</u>>, the Microsoft cloud storage location. I also have a copy of this notebook saved on my computer. (Another option for sharing would have been Dropbox, a free program for file-sharing.) My friends already have access to one folder on my SkyDrive site so adding a new folder was easy. I uploaded my Canadian Cruise OneNote notebook to SkyDrive, adjusted the permissions to let my friends view it, and then notified them by e-mail. It is also possible in OneNote 2010 to create shared notebooks which can be edited by more than one person at the same time. I saved that for another day.

My final step was to add the free OneNote app to my iPad so I could synchronize my work between devices. OneNote has free apps for many mobile devices, including Android cell phones and tablets as well as iPhones, iPads, and Windows phones. It can be synchronized across devices — PC's, laptops, and mobiles - using Live Mesh, a free syncing program from Microsoft. If you don't have MS Office, the stand alone OneNote program can be purchased from Microsoft for about \$80. If you do own MS Office, certainly try OneNote. It is easy to learn and amazingly flexible.

Nancy DeMarte is a Regular Columnist (Office Talk) for the Sarasota PCUG, Florida. Article is from the May 2012 issue of the "Sarasota PC Monitor." Web: <<u>http://</u> www.spcug.org</u>>. E-mail: <<u>ndemarte</u> (at) Verizon.net>.

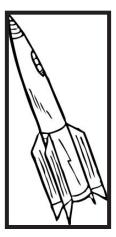

## The Painter Wow! Book, 10th Edition By Iris Yoffa

Cher Threinen-Pendarvis has been authoring The Painter Wow! Book series for over 15 years. The books are always packed with an overwhelming amount of information and inspiring examples of original art by a variety of digital artists, including Cher herself.

The 10th edition in this series covers all the new and numerous features of Corel Painter 12. The companion CD contains goodies for personal use from contributing authors as well as brushes, patterns, photos, scripts, textures and sample Painter files contributed by Cher. There is also a study guide which could serve as a syllabus for learning Painter either in the classroom or on your own.

The book is divided into 11 chapters, appendixes, and an index, totaling 407 pages. The page layout is twocolumn with a main content area and a sidebar with related content and tips. Each chapter begins with a brief introduction, continues with pertinent content interspersed with a variety of exercises and ends with full color pages of magnificent original art.

Chapter 1, "Getting to Know Painter," is your basic introduction to the program, system requirements, file characteristics and file types, followed by how to navigate and manage the Painter workspace.

Chapter 2, "The Power of Color," gives some very useful explanations of what constitutes a color and how to work it in the digital world. The exercises lead you through the Painter tools related to the subject.

"Painting with Brushes" is Chapter 3 and builds on the previous chapters and gets you started with digital painting. The primers, 25 if I didn't lose count, provide step-by-step introductions to a wide range of media and techniques. At chapter's end you will find yourself at page 151 of 407.

If you have worked through each of the Chapter 3 exercises, you should have a good feeling for what the program has to offer and what direction you would like to further explore. You have also navigated from accomplishing basic to quite complex digital painting projects. The chapters continue with the titles of Building Brushes, Selections, Shapes and Masks; Using Layers, Enhancing Photos, Montage and Collage, Exploring Special Effects, Using Painter with Photoshop, Animation and Film with Painter and finally Printing Options.

This is a very thorough and detailed coverage of a rather complex program. I found the Study Guide projects (PDF file on the CD) to be a great asset for adding a structure for using the Wow! Book and delving deeper into Painter.

I recall that when I first used a very early edition of Cher's great book to learn more about Painter, I had to digest very small bits at a time. Then and now, this is a presentation to teach not only about Corel Painter but the principles of art and composition, with a lot of creativity thrown into the mix. A great resource for digital artists everywhere.

About: The Painter Wow! Book, 10th Edition. Author: Cher Threinen-Pendarvis, Publisher: Peachpit Press. <<u>http://www.peachpit.com</u>>. ISBN-13: 978-0321792648. Price: \$59.99 US/\$51.99 CAN, \$37.79 @ Amazon.

Iris Yoffa is a Member of the Tucson Computer Society, Arizona. Article is from the June 2012 issue of "eJournal." Web: <<u>www.aztcs.org</u>>. Email: <<u>Irisonthego (at) gmail.com</u>>.

## Interesting Internet Finds By Steve Costello

In the course of going through the more than 200 news feeds in my Google Reader, I often run across things that I think might be of interest to other user group members.

The following are some items I found interesting during the month of April 2012. (Long URLs shortened with the Google URL shortener <<u>http://goo.gl</u>/>)

Deciphering the Power Label on Your A/C Adapters:

<<u>http://goo.gl/6ljEj</u>>.

The Best Free Portable Apps for Your Flash Drive Toolkit:

<<u>http://goo.gl/JtJio</u>>.

**Best Free Android Apps** 

<<u>http://goo.gl/XyQr6</u>>.

Webinar #11 - Mastering your own domain

<<u>http://goo.gl/xSygZ</u>>.

How to Pick the Perfect Laptop <<u>http://goo.gl/whLEM</u>>.

Steve Costelloo is President/Editor of the Boca Raton Computer Society, Florida Article is from the May 2012 "Boca Bits." Web: <<u>http://about.</u> <u>me/sefcug</u>>. E-mail: <<u>brcssefc (at)</u> <u>earthlink.net</u>>.

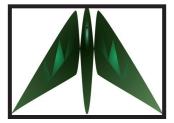

# **SEMCO** Meeting Pictures

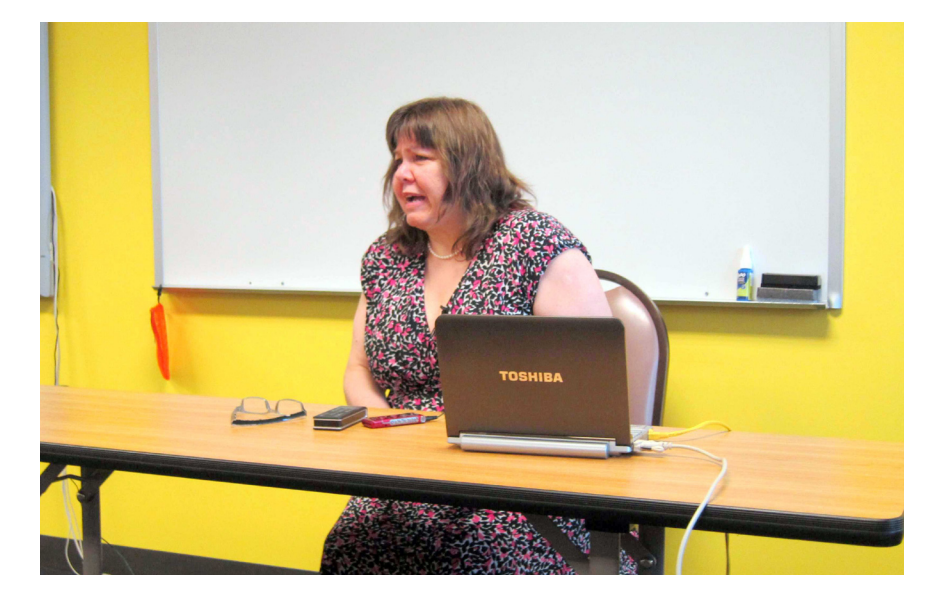

(Above) At SIG-Computing Elizabeth Ziph of "Linux Box" talked about their operation. (Below): At SIG-Techniques Tom Callow discussed Windows 8.

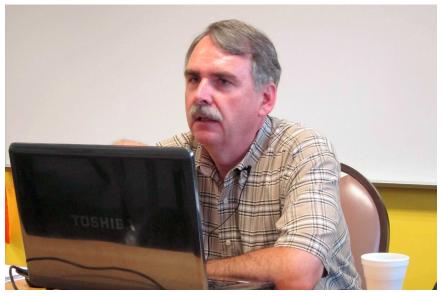

# **SEMCO** Meeting Pictures

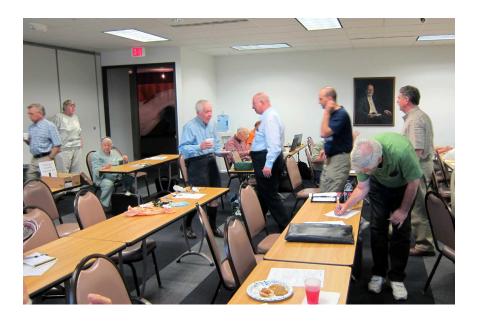

## Members during refreshment period.

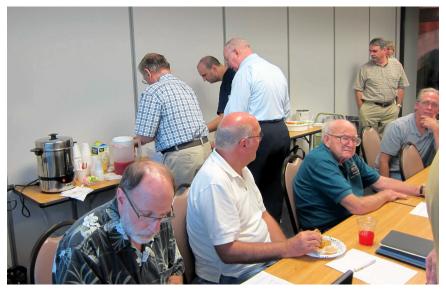

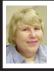

## BOARD MEETING 8/12/2012 Carol Sanzi

## **Board Members Present**

Present: President Mike Bader, Vice President Richard Jackson, Treasurer Bette Gay, Secretary Carol Sanzi, SIG-Computing Chairman Tom Callow, SIG-Advice Chairman Franz Breidenich, Publications Committee Chairman Warner Mach, SIG-Programming designated representative Sikander Rashid, and Members-at-Large Bob Clyne and Brian Brodsky. The board meeting was called to order at 12:03 p.m.

## **Old Business**

Bette Gay reported that the current treasury amount equaled a total of \$9,180.44 with \$4,423.04 in the checking account and \$4,757.40 invested in three Certificates of Deposit. The membership currently is 74. It is time for Mickey Gilhool, Richard Grubola, Adele Sapilewski, Wilbur S. Shaffmaster, and Linda Swita to renew their memberships.

## **New Business**

Meet-Up billed Warner Mach \$72 for the next six months of service. Therefore, Warner Mach moved to be reimbursed for the \$72. Carol Sanzi seconded the motion and it was carried. A discussion followed regarding the use of the Meet-Up web site and how to make it more effective. Warner Mach will reinstate the monthly reminder for members to indicate their plans to attend the monthly SEMCO meeting.

Richard Jackson reported on an offer from Webucator to give gift certificates for free on-line training. However, Webucator states that links must be placed on SEMCO's website. We could possibly put the links on our Useful Links page. The gift certificate vouchers could be used as a raffle item, or Tom Callow suggested that they be offered to all members. Richard Jackson moved to put the Webucator link on SEMCO's website in exchange for giving one certificate away each month. Mike Bader called for a second to the motion without getting a response and the motion died for lack of a second. Mike Bader offered to research Webucator's requirements more thoroughly before the board acts on the proposal.

Richard Jackson shared the Evaluation Results with the board. They indicated that there's a problem with too many questions during a presentation creating a distraction. The evaluation comments also indicated a problem with the volume of some presentations. The board discussed several solutions, but no action was taken, as any action must be customized to each presentation.

Mr. Terry Bean, active in "Motor City Connect" offered to speak on the issue of business networking at a SEMCO meeting. Tom Callow stated that if his talk aims more at social media and to technical issues then the talk would be applicable. Warner Mach will follow up on this suggestion.

Tom Callow moved to adjourn at 1:11 p.m. Mike Bader seconded the motion and it was carried.

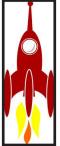

## **SPECIAL INTEREST GROUPS (SIGS)**

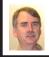

## SIG-COMPUTING Tom Callow

Sept. 9: 1:45 p.m.: OFFICE 2013: OFFICE 2013 - A First Look: SIG-Computing Chairman Tom Callow will talk about the next generation of Microsoft's office suite, Microsoft Office 2013, and demonstrate the consumer preview of Office.

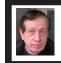

## SIG-TECHNIQUES Warner Mach

Sept. 9: 3:45 p.m.: Hard Drive Partitioning: Bob Clyne will discuss the different types of hard drive partitions, and some of the characteristics of each. Bob will then show how to manipulate partitions using Acronis Disk Director 11.

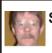

SIG-PROGRAMMING Richard Jackson

**Sept. 15:** At the home of Richard Jackson. Contact Mr. Jackson for full details: (248) 546-3694.Topic: Sprites.

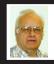

SIG-ADVICE Franz Breidenich

**Sept.** 4/ Oct. 2 (Tues): 5:30 p.m.: At the Madison Heights Library located at 240 West 13 Mile Rd. one block West of John R. The parking lot entrance is off Brush St. The lot and entrance to the library is located in the back of the library. Topic: General discussion.

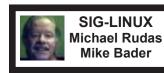

**Sept. 25 (Tues): 6:45 p.m.:** At Motor City Free Geek, 1511 Jarvis St., Suite #10, Ferndale, MI 48220. The building is on the Northwest corner of Wanda and Jarvis - The first traffic light south of 9 Mile, on Wanda. Topic: TBD.

**OCT. DATA BUS DEADLINE (7th day after 2nd Sunday in month)** <u>SEMCO Input and Members' Ads—Deadline: Sun., Sept. 16, 11:59 p.m.</u> Members' personal ads are free. To mail, use Editor <u>address on Page 2</u>; e-mail address: <<u>warnermach@gmail.com</u>>. PLEASE send to arrive sooner than deadline. Business Ads - Deadline: Second Friday monthly. Contact Editor (address Page 2). Warner Mach warnermach@gmail.com (to post monthly computer group info)

## CALENDAR-OF-EVENTS OTHER GROUPS

## COMP (Computer Operators of Marysville & Port Huron

Sept. 5, Jane Wheatly 810-982-1187 or Pam Raisanen E-mail info: <<u>bwcompinfo@</u> <u>gmail.com</u>>. Web: <<u>http://www.bwcomp.org</u>>. Topic: "Trello."

## DITUG: Detroit IT User Group (Formerly Focus: Hope IT User Group)

1400 Oakman, Detroit, MI. 48238. Web info <<u>http://www.ditug.org/</u>>. See web sites for details. Pre-registration required.

## HUG (Holly User Group)

Sept. 8, 9 a.m.-noon (2<sup>nd</sup> Saturday) Groveland Twp. Fire Hall, 3085 Grange Hall Rd. & Dixie Hwy., Holly, MI. 48442. Ron McCauley 810-629-9683. Topic: TBA.

## MacGroup-Detroit

Sept. 23, 3:00 p.m., Birmingham Temple, 28611 West 12 Mile Rd., Farmington Hills. Info: Terry White, <<u>terry@macgroup.org</u>> or 248-569-4933. <<u>http://www.macgroup.org</u>>. Topic: "iCloud & Music Match." SIGs: 2:00 PM.

## MacTechnics, (MAC User Group)

Sept. 15 (See web site); See web site for meeting time., <<u>http://www.mactechnics.</u> org>. JoAnn Olson at 248-478-4300.

## MDLUG (Metro Detroit Linux User Group)

Sept. 8, 12:30–2:30 p.m., (2<sup>nd</sup> Saturday); MDLUG meetings will be at The Gaudior Academy located at 27100 Avondale Avenue in Inkster. Web: <<u>http://www.mdlug.org</u>>. Topic: TBA.

## Motor City Free Geek

Every Saturday 1 p.m. to 5 p.m. 1511 Jarvis St. Suite #10, Ferndale, MI 48220. <<u>http://www.motorcityfreegeek.net</u>>. E-mail: <<u>MotorCityFreeGeek@gmail.</u> <u>com</u>>. Recycling & Open Source.

## MUG (Michigan User Group)

Sept. 11, 6:30 p.m., (2<sup>nd</sup>Tuesday): Farmington Community Library-Main Branch, 32737 W. 12 Mile Rd., Farmington Hills, MI. 48334. <<u>http://www.mug.org</u>>. Topics: "Juju and Computer Humor."

## <u>Oak Park Computer Club</u>

Every Fri., 10:15 a.m. at Oak Park Library, Oak Park Blvd. west of Coolidge. **Royal Oak Computer Club** 

Every Wed., 12:30 to 2:30 PM at Mahany/Meininger Senior Community Center, 3500 Marais Ave., Royal Oak, 48073. Near Crooks & 13 Mile. Guest speakers & regular monthly speakers. <<u>http://tinyurl.com/royaloakcc</u>>.

## SHCC (Sterling Heights Computer Club)

Sept. 4, 7:30 p.m.(1<sup>st</sup> Tues); Macomb Community College South Campus, Bldg. K, 14500 E. 12 Mile Rd. Don VanSyckel <<u>Don@VanSyckel.net</u>>, 586-731-9232; Web: <<u>http://www.SterlingHeightsComputerClub.org</u>>. Topic: "Backup, Issues and Techniques."

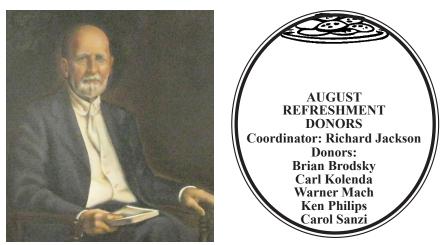

He Who Watches.

Note: For the Key Word to get a 40% discount (increased from 30% shown below) see Warner Mach - Editor.

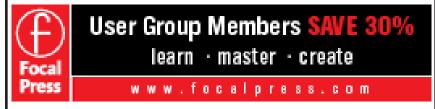

## **COMPUTER RESOURCE PEOPLE**

This is a list of people willing to be resources for other members to call when they have hardware or software questions.

Are you willing to help members learn?

Which software programs are you familiar enough with?

It is not necessary to be an expert, but just have some familiarity with the program and be willing to help someone starting to learn it. Please give this some thought and volunteer at the next group meeting.

Almost Anything: Vander-Schrier AutoCAD: Comptois Genealogy: Cook IBM PC Hardware Issues: Clyne, Yuhasz **Operating Systems:** Callow, Clyne, Yuhasz MAC Hardware and OS Issues: Yuhasz Security: Bader

MS Word: Clyne Networking: Callow Novell Netware: Yuhasz Quicken: Clyne Geocaching: Cook Relational Database Programming: Lis Bader, Mike-586-573-7330, 9am-8pm......mdbader@flash.net

MS Office for Windows: Callow

| tcallow@monaghanpc.com   |
|--------------------------|
| <u>clyne@mich.com</u>    |
|                          |
| scook48227@ameritech.net |
| BerlLis@comcast.net      |
| jvanders@comcast.net     |
| <u>Help@yuhasz.org</u>   |
|                          |

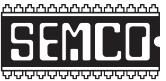

SOUTHEASTERN MICHIGAN COMPUTER ORGANIZATION, INC.

## SEMCO CALENDAR

## Engineering Society of Detroit 20700 Civic Center Dr., Suite 450, 4th Floor Southfield, MI. 48076 42°29'7" N by 83°14'29" W

## Sept. 9—SUNDAY (Meet 2nd Sunday)

SEMCO <u>Board</u> Meeting at 12:00 noon. For Officers and SIG Chairpersons. Other members are invited to attend.

SEMCO General Meeting at 1:30 p.m.

<u>Special Interest Groups (SIGs)</u>

**<u>SIG-COMPUTING</u>**, 1:45 p.m.: OFFICE: OFFICE 2013 - A First Look: SIG-Computing Chairman Tom Callow will talk about the next generation of Microsoft's office suite, Microsoft Office 2013, and demonstrate the consumer preview of Office.

**SOCIAL PERIOD**, 3:15 p.m.: Refreshments! (Reminder: We must continue to maintain a neat environment.)

**SIG-TECHNIQUES, 3:45 p.m.: Hard Drive Partitioning:** Bob Clyne will discuss the different types of hard drive partitions, and some of the characteristics of each. Bob will then show how to manipulate partitions using Acronis Disk Director 11.

**<u>SIG-PROGRAMMING</u>**, Sept. 15: At the home of Richard Jackson. Contact Mr. Jackson for full details: (248) 546-3694. **Topic:** Sprites.

<u>SIG-ADVICE</u>, Sept. 4/Oct. 2 (Tues): 5:30 p.m.: At the Madison Heights Library located at 240 West 13 Mile Rd. one block West of John R. The parking lot entrance is off Brush St. The lot and entrance to the library are located in the back of the library. Topic: General discussion.

**<u>SIG-LINUX</u>**, Sept. 25 (Tues): 6:45 p.m.: At Motor City Free Geek, 1511 Jarvis St. Suite #10, Ferndale, MI 48220. Topic: TBA.

Oct. 14 - SEMCO Sunday.

## http://www.semco.org PUBLIC INVITED

(Please copy this and the next page to post on your bulletin board)

## SEMCO Meetings at <u>Engineering Society of Detroit</u> 20700 Civic Center Drive, Suite 450, 4th Floor Southfield MI 48076. 42°29'7" N by 83°14'29" W

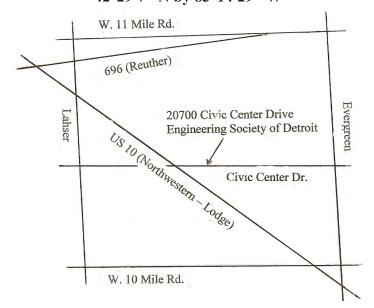

From I-696 exit at Evergreen. Take Evergreen south to Civic Center Drive. Civic Center Drive is about halfway between I-696/Eleven Mile Rd. and 10 Mile Rd. Turn west, right if you are coming from the north, onto Civic Center Drive. Follow Civic Center Drive, watching the number signs on the right. When you get to the 20700 sign turn right, north, and follow the drive until you arrive at the southwest corner of the brown building with the Engineering Society of Detroit sign near the top. Turn right, east, and go past the front of the building. When you reach the end of the building, turn left, north and go to the back of the building and turn left, west, again. The parking lot will be on your right. The entrance is in the center of the building. Park in back of building. Enter the rear door. The ESD office is on the fourth floor.

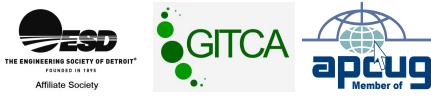

SouthEastern Michigan Computer Organization, Inc. P.O. Box 707 Bloomfield Hills, MI 48303-0707

SEMCO (future meetings) September 9 October 14

# FIRST CLASS MAIL Dated Material

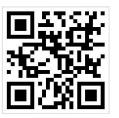

SEMCO: A Community Organization Helping People for the 21st Century